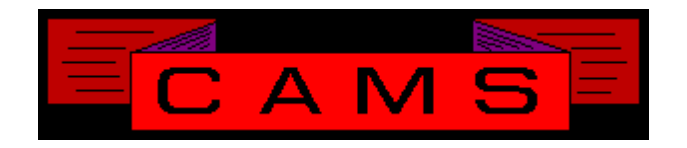

# **Software Release, Version: 0306**

This document is an overview of enhancement and maintenance changes to the C.A.M.S. Collection Agency Management Software. Please refer to the technical reference manual documentation update pages for detailed information on the subject matter.

Be sure to backup your data system prior to installing this upgrade.

### ALL USERS MUST BE SIGNED OUT OF THE SYSTEM, WHILE INSTALLING THIS UPGRADE!

# Contents

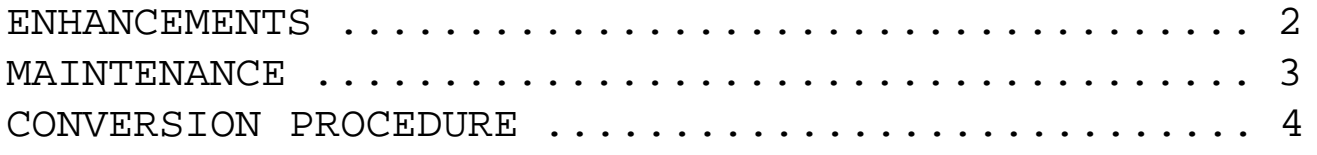

## **Same Warnings as last Upgrade**

## BEFORE INSTALLING THIS UPGRADE: **START-OF-DAY WILL PASS CONTROL TO WORK-FLOW ALSO NEW CLIENT STATEMENT FORM**

### ENHANCEMENTS

CLIENT UNIT TYPE CODE This has been modified to allow Users to Add and Remove codes from the table.

LINK-OUT-OF-UNIT

This option has been added to the Collector-Profile. It is used to reverse the unit direction of the Collector Unit Transfer when the units are different. The Matching Account or Multiple-Account is transfered to the unit of the Match Account.

A selection to update the collector-code on PDC's has been added to the Payment Menu. Payment Posting puts the next PDC amount due in Payment-Expected.

USER JOB FACILITY

This facility has been developed to give the user a place to store and run their custom jobs.

CLIENT REMITTANCE

The option to select by Client-Unit-Type Code has been added to the remittance programs.

CRITERIA SCREEN The Debtor Selection Criteria screen has been modified to contain an option to update the Cardless Status Code.

COLLECTOR DEBTOR STATUS REPORT

This report has been modified to provide the print sequence by Placed-Date. This works with the Detail option. Accounts are listed in ascending order within Collector-Unit-Code.

DEBTOR PAYMENT DELETE/REVERSE This procedure has been modified to verify

the Collector-Unit-Code is on file to permit the function. Prevents err 11's from occuring later on.

#### PDC FACILITY

The PDC report has been enhanced to provide a print sequence choice. By Client has been added. The default was By Collector.

The Start-Of-Day importing of PDC's has been modified to not prompt the operator to notify of letters in queue, and Interest update options.

The Auto-Pay facility has been modified to import into PDC.

COLLECTOR DESK TYPE

This code has been made user definable. The entries reserved by the system are not changable. New entries can be added.

DEBTOR IMPORT FILE

This procedure has been restored back to the 800 byte fixed record layout 'CAZIPORT'. If you want to run the newer 1040 byte version run 'CAZUPORT'. It's position on the Import/Export menu has been updated.

DEBTOR IMPORT/UPDATE/EXPORT FACILITY

This facility has been developed to enable Import, Update and Export using a common 1040 byte fixed record layout. The Import and update files can also be be tab or comma or delimited. The Export produces the 1040 byte fixed layout which can be imported or updated into any CAMS system.

#### CLIENT SETTLEMENT %

The percentage for 'SF' Settlement-In-Full field has been added to the Client profile. This is used during Post Debtor Payment to 'SF' the account.

DEBTOR PAYMENT POSTING When an account status is not updated to 'PY', 'SF', 'PF' because of Legal or Forward the computer now beeps.

SMART.ALX WINDOWS VERSION 3.0 The Cams to Smart.Alx interface has been updated to handle W3.0 137 fields.

MTD DEBTOR CASH REPORT BY COLLECTOR A Previous-Collector option has been incorporated to print the report in sequence of Prior-Collector-Code. A column has been added to show the Transaction-Collector-Code or the Prior-Collector-Code depending the the selected option.

HIPPA PASSWORD

A Password has been incorporated into the System Configuration screen for Hippa. This is used to restrict which users can gain access to the MED screens.

### MAINTENANCE

**}**- Debtor Hardcopy. Payments section modified to include Post-Dated Checks. Modified to show transaction processing status code (""/U/H/S/K/k/\*).

**}**- Delete Transaction History. Option to purge entries on closed/inactive accounts has been modified to prompt the user to ensure that is what they want to do.

**}**- Client-Add: Client-Unit-Type defaults to 'CC' Collections-Client. Collector-Add: Collector-Desk-Type defaults to 'CO' General Collector Desk.

### CONVERSION PROCEDURE

#### **INSTALLATION:**

If you are on UNIX and got floppies; Enter your floppy device node here Verify that the program media is readable by listing the contents of each diskette.

In CAMS, go to System Configuration screen-2.

Record PATH-0

This should be the path to the directory ( folder ) where the CAMS programs reside.

Copy in the contents of the CD-rom or the floppy disks.

- If you are on a UNIX based system, change directory and then use the tar command.

- If you are on a windows system, use Explorer to copy/replace the programs in the UTILS folder. Then verify the programs are not READ-ONLY by using Select-All and Properties.

1 - Enter a HIPPA password on the system configuration screen.

2 - Transfer & Expand the following files. You may not have all of them. CFCOLPER Change the record length from 20 to 30. CFPRIPER Change the record length from 20 to 30. CFCLNTAN Change the record length to 150 to 250. CFCLNTAD Change the record length to 150 to 250. CFCLNTAP Change the record length to 150 to 250. CFCLNTHN Change the record length to 150 to 250. CFCLNTHD Change the record length to 150 to 250. CFCLNTHP Change the record length to 150 to 250.

Like the last release, this release of CAMS will run Work-Flow as part of the Start-Of-Day. Work-Flow has been incorporated into Start-Of-Day to run after the regular procedures. To disable this:

> LOAD "CASMENU" EDIT 5286 C [ ] [REM ] SAVE